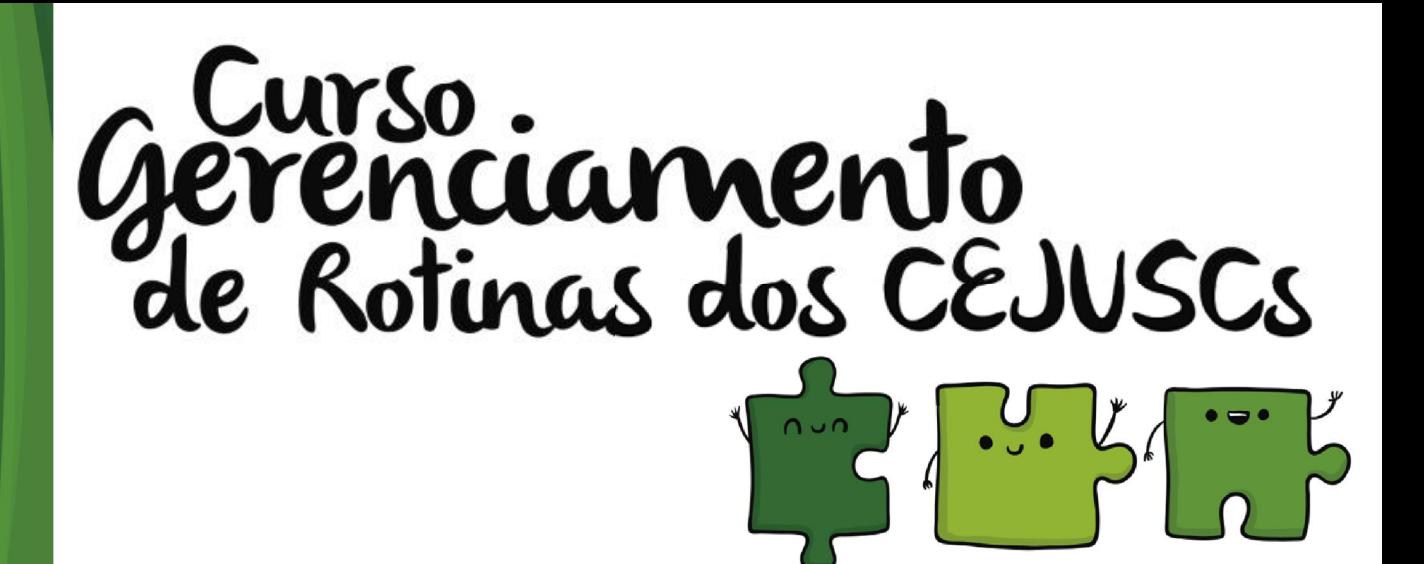

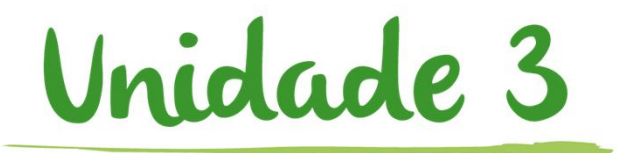

## **Andamento do processo**

## **OBJETIVOS DE APRENDIZAGEM**

Nesta aula vamos estudar o andamento do processo após a distribuição. Ao final, você terá estudado conteúdos que lhe permitirão:

- entender o procedimento para impressão dos documentos; e
- visualizar a localização dos processos no fluxo de trabalho até a realização da audiência.

Bons estudos!

## 1 Imprimindo os documentos

A carta-convite, após assinada e liberada na pasta digital, fica disponível para impressão no Subfluxo Ofício - Fila "Ag. Impressão - Vara". Selecione o processo e clique na atividade "Imprimir".

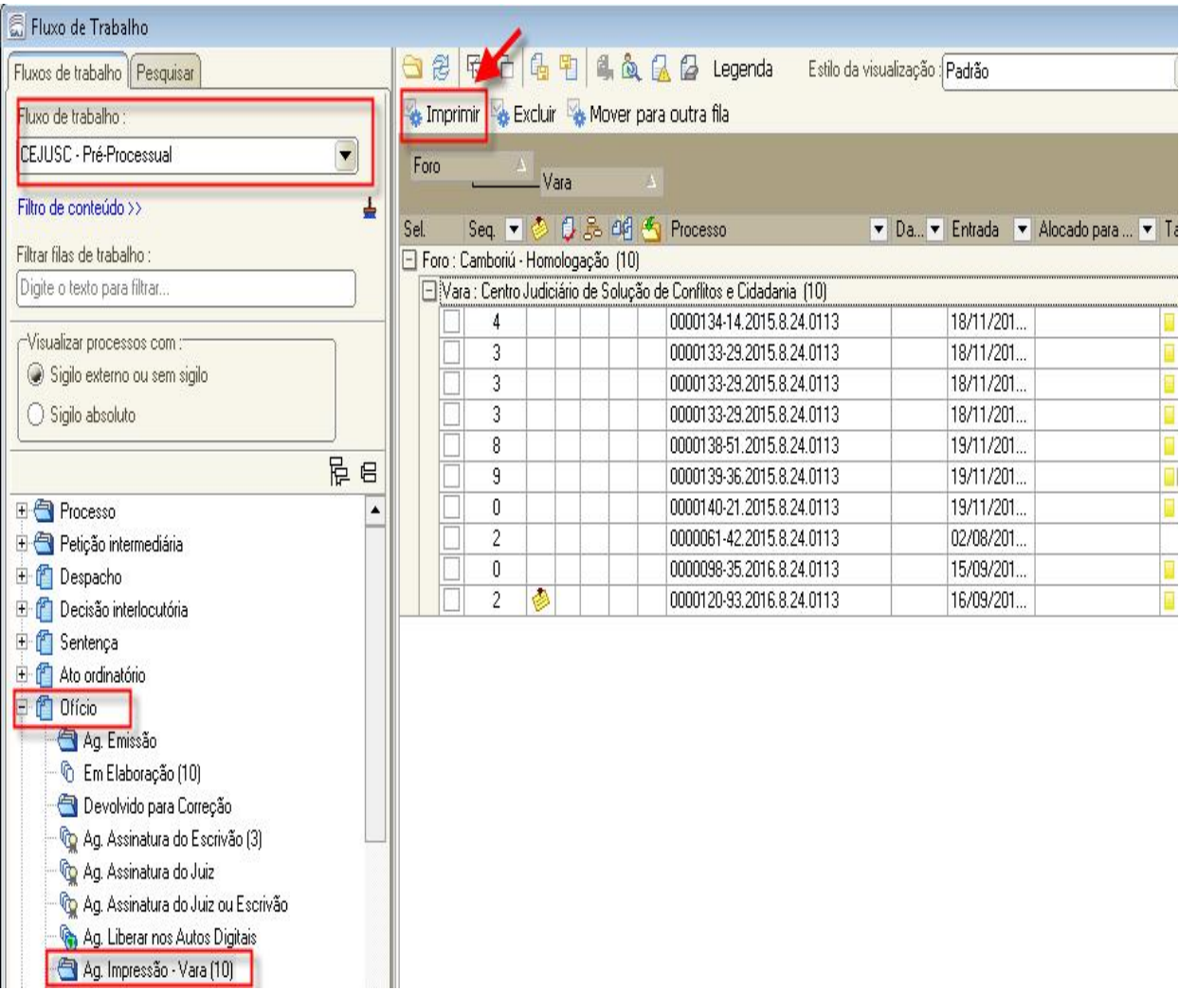

Após a impressão, o documento é excluído automaticamente dessa fila. Caso seja necessária a reimpressão da carta-convite, essa ação poderá ser realizada por meio da pasta digital ou pelo gerenciador de arquivos.

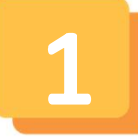

A impressão dos documentos emitidos pela pasta digital do processo dá-se por intermédio da tela de "Visualização de Autos". Clique no botão "Imprimir" e informe a seleção de páginas que pretende imprimir.

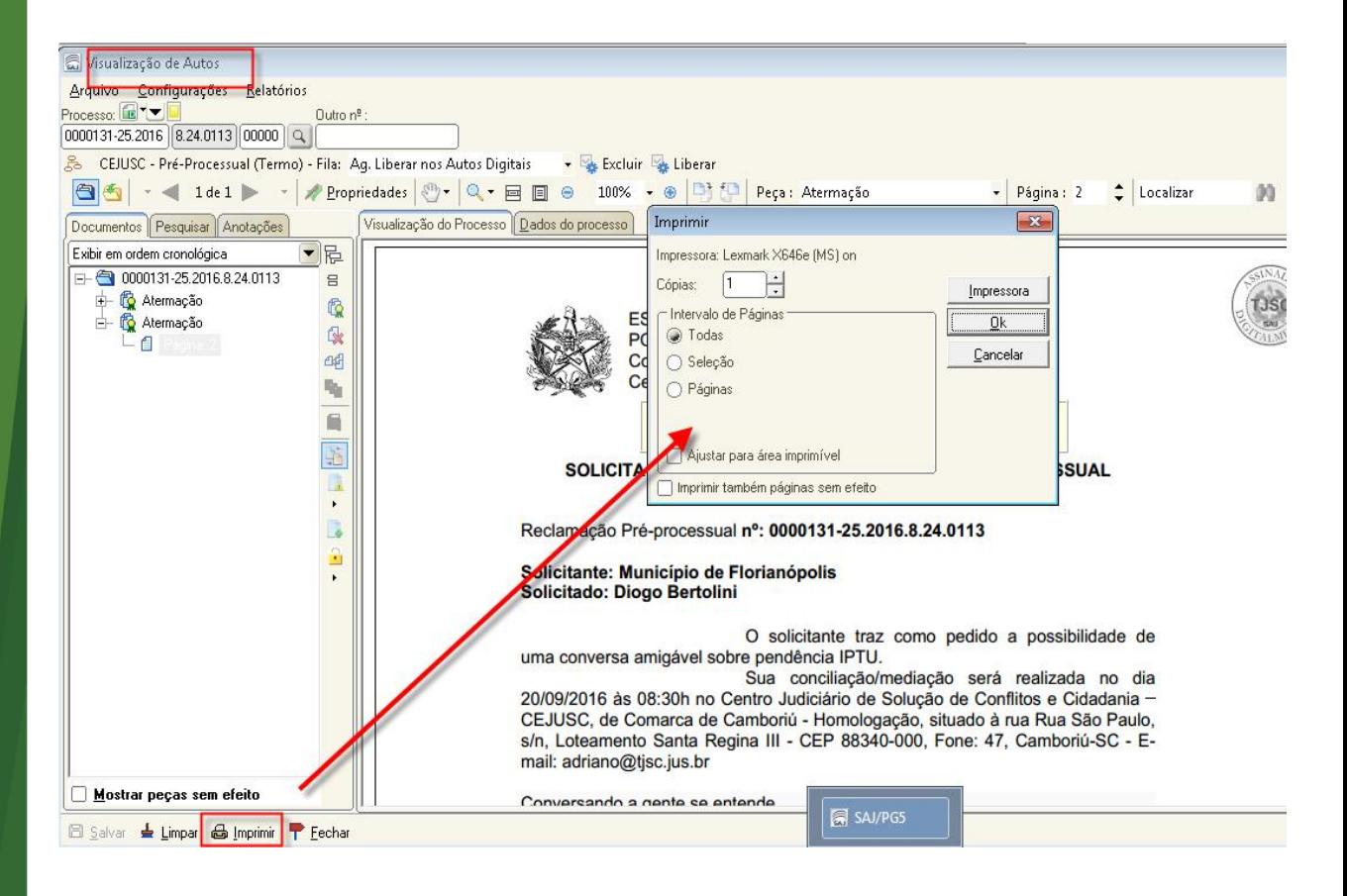

**Impressão pelo gerenciador de arquivos**

A impressão pelo gerenciador de arquivos dá-se pelo "Menu Expediente". Deve-se acessar o "Gerenciador de arquivos" e, em seguida, clicar em "Imprimir".

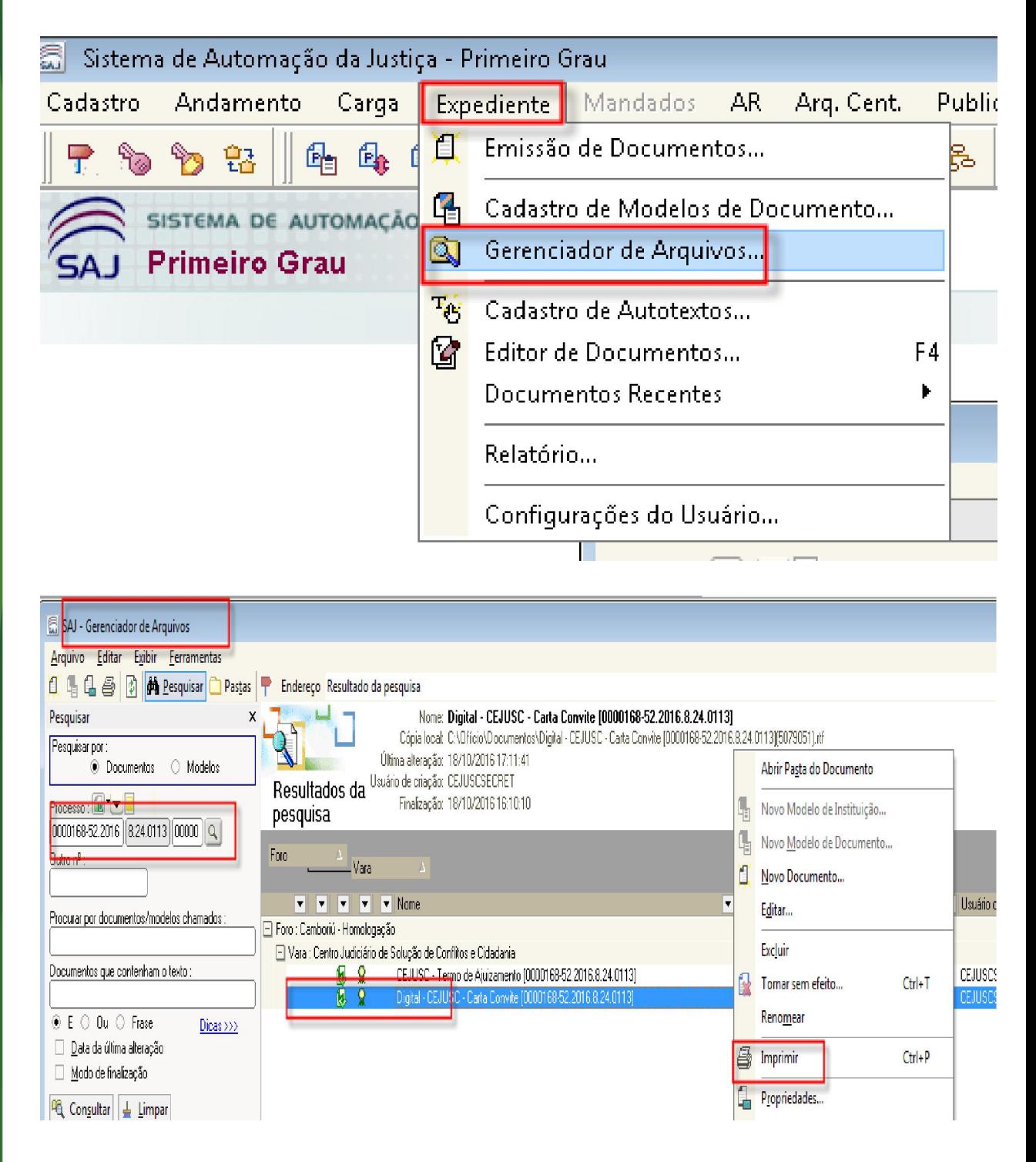

## 2 Comunicação das partes

No CEJUSC, a intimação do solicitante para comparecimento na audiência é realizada no momento em que ele comparece para efetuar a reclamação do processo, ocasião em que leva consigo uma cópia do termo de ajuizamento.

Para que o solicitado tenha conhecimento da audiência designada, o solicitante levará uma cópia da carta-convite emitida e providenciará a entrega ao solicitado. É importante destacar que não haverá emissão de ofício com AR e nem expedição de mandados no CEJUSC.

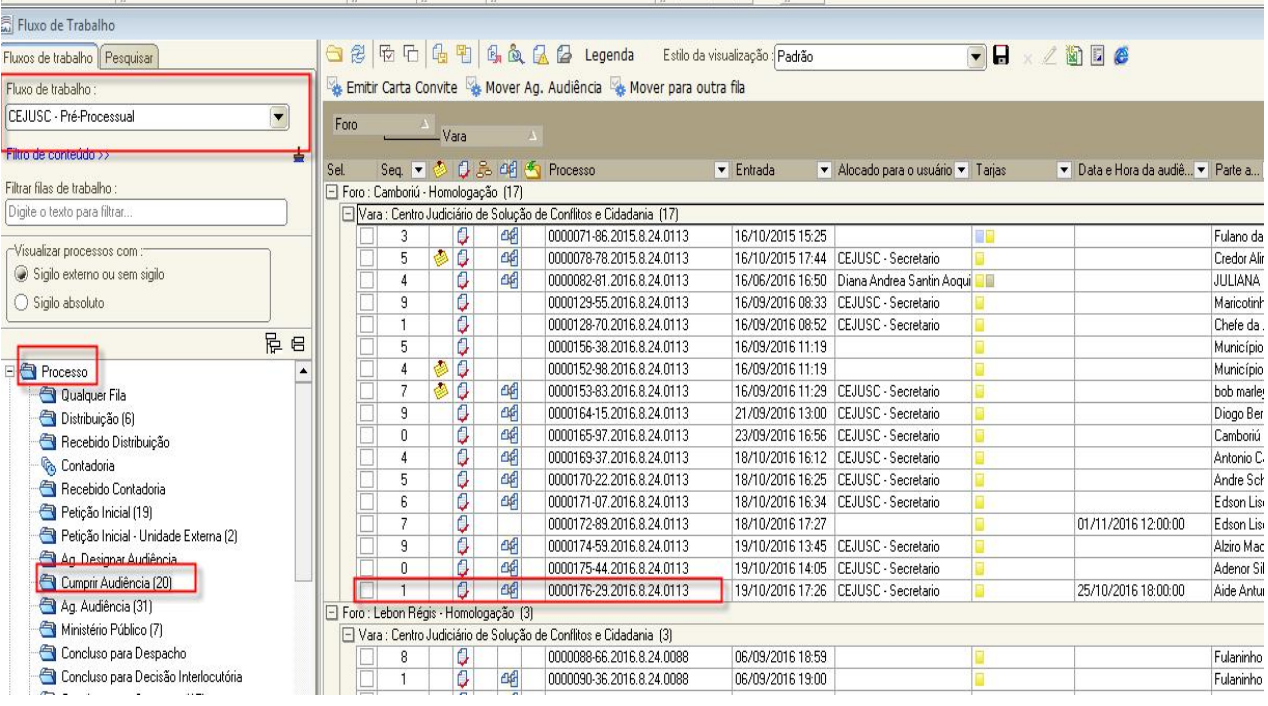

Após os documentos "Termo de Ajuizamento" e "carta-convite" serem assinados e liberados na pasta digital, o processo é movido para a fila "Ag. Audiência".

Os processos que foram devidamente cumpridos com audiência designada ficam na fila "Ag. Audiência" até a data designada. No dia da audiência, o servidor responsável fará o acesso nessa fila e os procedimentos para emissão do termo de audiência, conforme será estudado na Unidade 4.

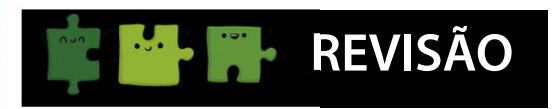

Nesta aula aprendemos a:

- configurar os procedimentos utilizados para impressão dos documentos no processo;
- efetuar a comunicação das partes; e
- localizar os processos no fluxo de trabalho até a realização da audiência.